**V** vuLCAN Plan lekcji Optivum

## Co należy zrobić, gdy podczas zakładania pliku planu pojawi się komunikat o występowaniu w arkuszu obiektów, dla których nie określono kodów?

Zanim przystąpimy do rozplanowania zajęć za pomocą programu *Plan lekcji Optivum*, należy odpowiednio rozpisać przydziały zajęć w pliku arkusza organizacyjnego. Nie jest wymagane, aby plik arkusza był kompletny, może być przykładowo bez uzupełnionych danych finansowych. W pliku tym muszą być jednoznacznie rozpisane zajęcia (w tym podziały na grupy, czy zajęcia międzyoddziałowe) oraz jednoznacznie określone kody obiektów (zajęć, pracowników, oddziałów).

Jeśli w arkuszu wystąpią obiekty bez kodów, to podczas wczytywania takiego arkusza do zakładanego pliku planu pojawi się komunikat, że w pliku arkusza występują obiekty, dla których nie określono kodów.

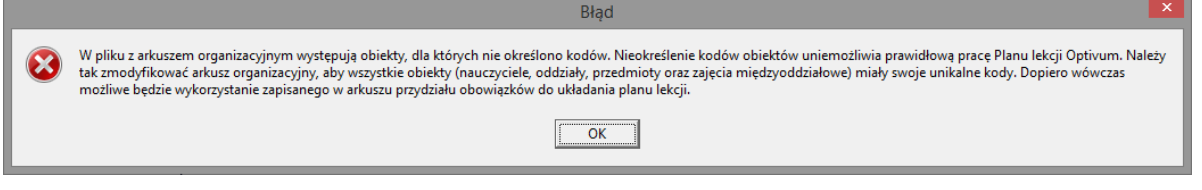

Komunikat ten może wystąpić zarówno podczas tworzenia nowego pliku planu (**Plik/ Nowy**), jak i w trakcie porównywania pliku planu z plikiem arkusza (**Plik/ Porównaj z arkuszem**).

Poniżej przedstawiamy przykłady zapisów w arkuszu, które powodują pojawienie się powyższego komunikatu podczas wczytywania arkusza do zakładanego pliku planu.

1. Wiersze bez uzupełnionej kolumny **Nazwa** i **Skrót** w tabeli **Zajęcia i inne tytuły płatności***:*

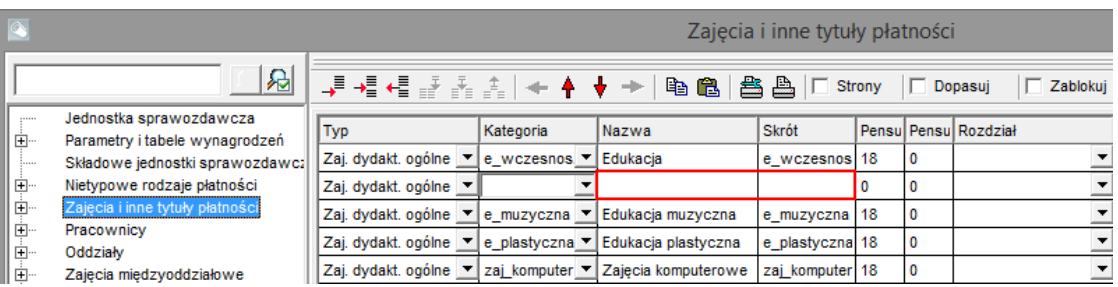

## 2. Wiersze bez uzupełnionej kolumny **Poz. [poziom]** i **Ozn. [oznaczenie]** w tabeli **Oddziały**:

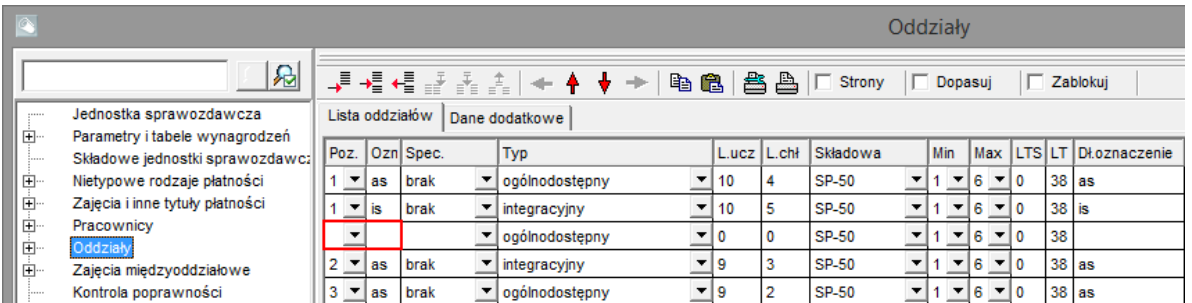

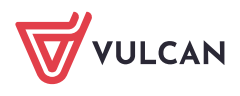

Plan lekcji VULCAN. Co należy zrobić, gdy podczas zakładania pliku planu pojawi się komunikat o występowaniu w arkuszu obiektów, dla których nie określono kodów? 2/2

3. Wiersze bez uzupełnionej kolumny **Kod** w tabeli **Pracownicy**:

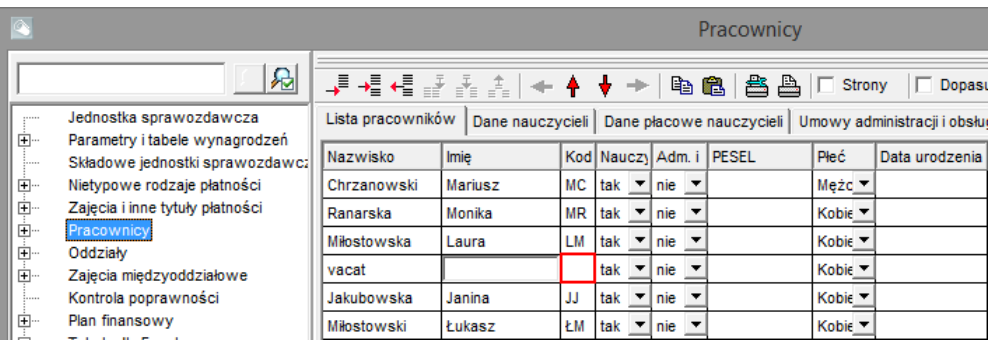

Poprawa zapisów w arkuszu może polegać na uzupełnieniu w wierszach wymaganych danych, jeżeli obiekty wykorzystywane są do opisu przydziałów, lub usunięciu z list obiektów przypadkowo dodanych wierszy (za pomocą ikony  $\leftarrow$  na pasku narzędzi).

Wprowadzone do arkusza zmiany należy zapisać za pomocą funkcji **Arkusz/ Zapisz arkusz**.

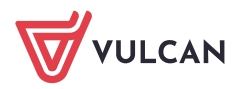